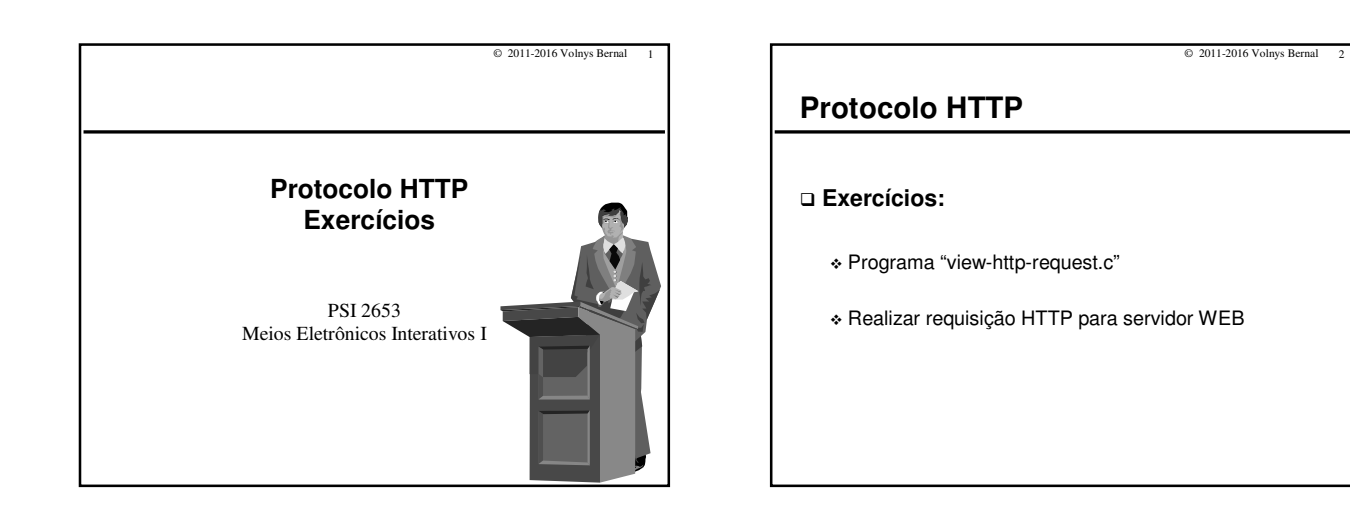

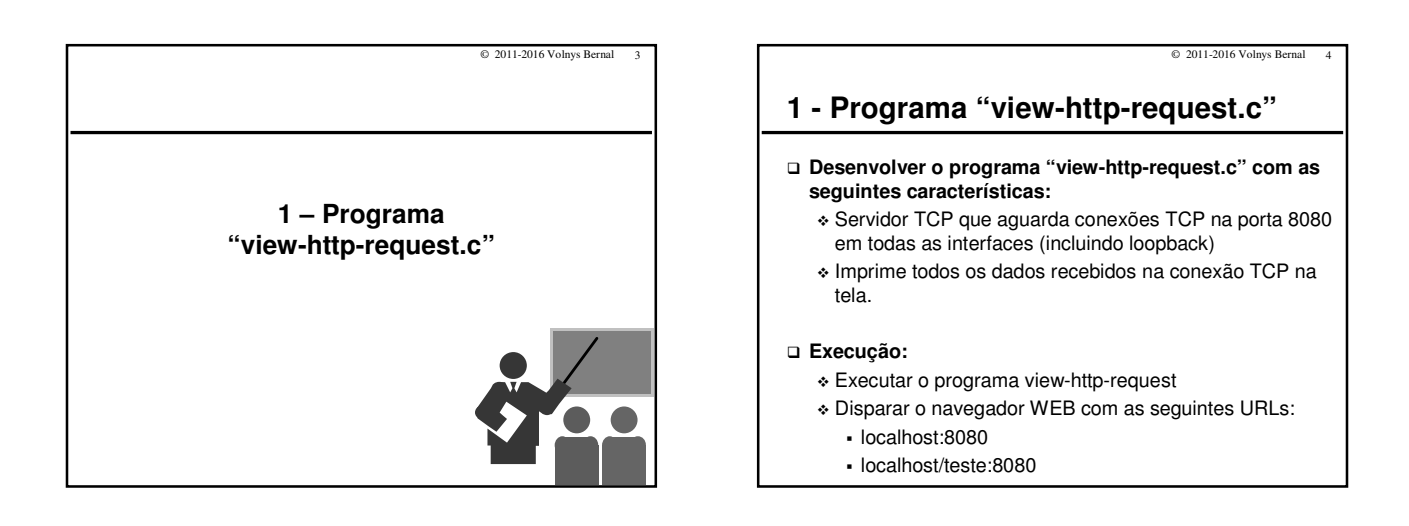

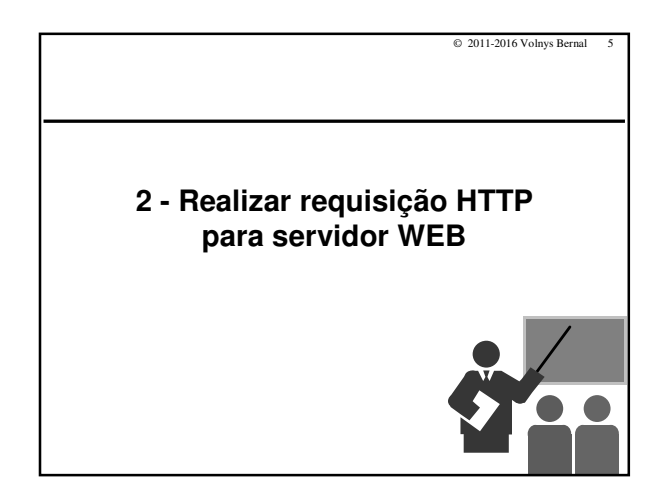

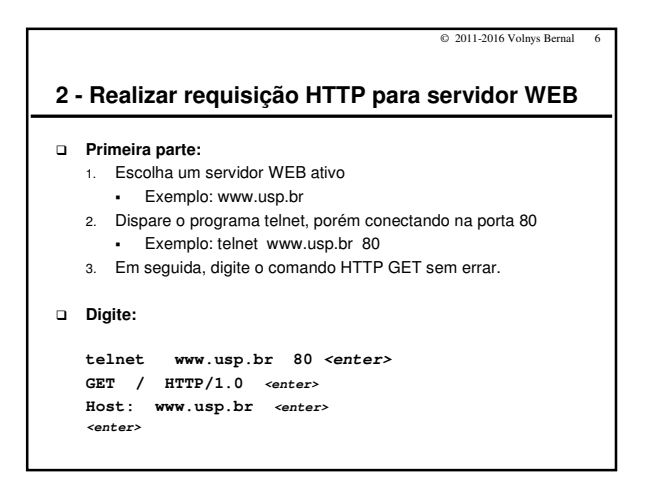

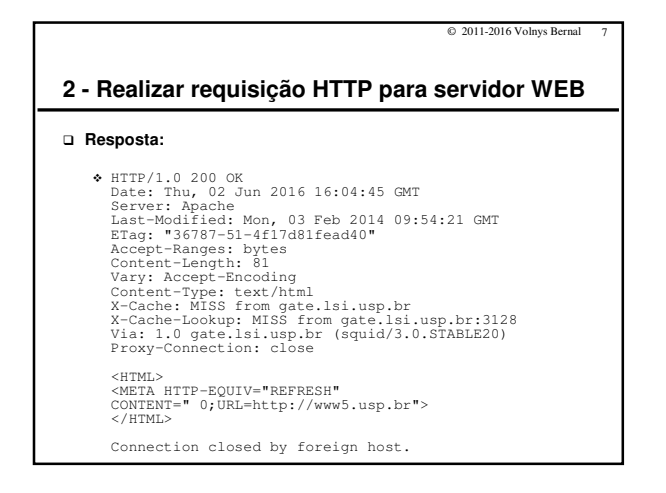

## $\odot$  2011-2016 Volnys Bernal **2 - Realizar requisição HTTP para servidor WEB**

## **Segunda parte**

- A resposta à requisição HTTP na etapa anterior direciona o acesso para outro servidor: www5.usp.br
- Faça uma requisição HTTP (utilizando telnet) para este novo servidor.

## **Digite:**

**telnet www5.usp.br 80 <enter> GET / HTTP/1.0 <enter> Host: www5.usp.br <enter> <enter>**

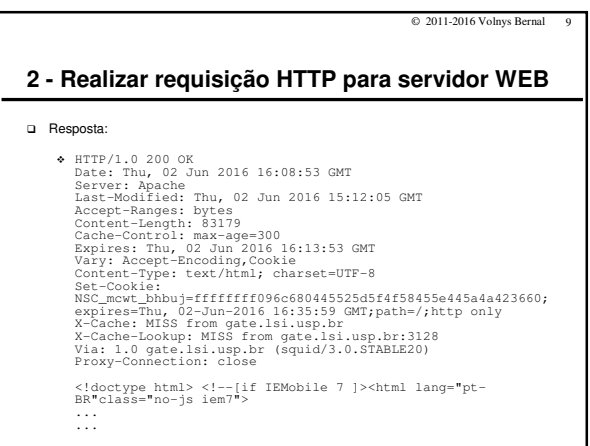